สถาบันพัฒนาบุคลากรแห่งอนาคต 73/1 อาคารสำนักงานพัฒนาวิทยาศาสตร์และเทคโนโลยีแห่งชาติ (สวทช.) ชั้น 6 ถนนพระรามที่ 6 แขวงทุ่งพญาไท เขตราชเทวี กรุงเทพฯ 10400 โทรศัพท์0 2644 8150 โทรสาร 0 2644 8110 www.career4future.com

**Career for the Future Academy** 

### **Adobe Photoshop and Illustrator - Graphic Design for Digital and Social Media การออกแบบกราฟิกดไีซน์ส าหรบัสอื่ ดจิทิ ลั และ โซเซยี ลมเีดยี**

#### **หลักการและเหตุผล** :

หลักสูตร Adobe Photoshop & Illustrator - Graphic Design for Digital & Social Media การออกแบบกราฟิก ดีไชน์ สำหรับสื่อดิจิทัล และ โซเชียลมีเดีย เป็นหลักสูตรที่พัฒนาขึ้นมาให้เข้ากับยุคดิจิทัล หรือโลกออนไลน์ โดยเน้น งานโปรแกรมสำหรับออกแบบกราฟิก และตกแต่งภาพ สำหรับงานโฆษณา ประชาสัมพันธ์ จับคู่ระหว่างโปรแกรม Adobe Photoshop สำหรับตกแต่ง รีทัช ตัดต่อภาพ สำหรับงานโฆษณาประชาสัมพันธ์ และ โปรแกรม Adobe Illustrator เพื่อ ึ่งานออกแบบกราฟิก ซึ่งเป็น 2 โปรแกรมที่นักออกแบบมืออาชีพเลือกใช้

โดยหลักสตรนี้ จะเน้นใช้เครื่องมือที่จำเป็นในการออกแบบโฆษณาสำหรับงานโฆษณา ประชาสัมพันธ์ ให้ใช้ ่ง่ายดายและคล่องมือยิ่งขึ้น และรวบรัดการใช้งานให้ง่ายและมีประสิทธิภาพ สามารถกลับไปใช้ประยกต์กับงานออกแบบ ึกราฟิกโฆษณา ประชาสัมพันธ์ ขององค์กรได้เลย และในการออกแบบภาพกราฟิกและงานกราฟิกต่างๆ ซึ่งแม้แต่ผู้ที่ไม่ ี เคยทำงานด้านออกแบบมาก่อน หรือไม่เคยใช้โปรแกรมตกแต่งภาพมาก่อนก็สามารถเรียนได้ โดยจะปูพื้นฐานในการ ืออกแบบ ให้ตั้งแต่ระดับเริ่มต้นตั้งแต่เครื่องมือคำสั่งต่างๆ ของโปรแกรม หลักการใช้แนวคิดในการออกแบบ การออกแบบ ภาพและวัตถุพื้นฐานอย่างเป็นลำดับขั้นตอน และสามารถนำมาประยุกต์ใช่ได้ทันที ผู้เข้าอบรมสามารถเรียนรัทถุษฎีการจัด วางวัตถุ การใช้สี การเลือกใช้ฟอนต์ นำจินตนาการมาใส่ในงาน ฯลฯ โดยภายในหลักสูตรจะมีการสร้างงานให้ได้ฝึกปฏิบัติ ้จริงอยู่ตลอดเวลา ได้แก่ การสร้างภาพกราฟิก ซึ่งนำไปสร้างงานโฆษณา ประชาสัมพันธ์ได้หลายแบบเช่น Post Ad, แบน เนอร์ (Banner), Poster, Cover Page, Logo, นามบัตร, โบวชัวร์, แคตตาล็อก, แพ็คเกจสนิ คา้, ป้ายโฆษณาต่างๆ และ ึงานสื่อประชาสัมพันธ์ต่างทั้งสื่อสิ่งพิมพ์ และดิจิทัล ๆ ฯลฯ

### **วัตถุประสงค์**:

- ผู้เข ้ารับการอบรมจะได้รับความรู้ แนวคิดทฤษฎีในการออกแบบกราฟิก และเทรนด์ การออกแบบในยุคปัจจุบัน
- ผู้เข ้ารับการอบรมจะได้รับความรู้การใชง้านโปรแกรมตกแตง่ ภาพและตัดต่อภาพ อยา่ ง Adobe Photoshop
- ผู้เข ้ารับการอบรมจะได้รับความรู้การใชง้านโปรแกรมออกแบบกราฟิกแบบมอื อาชพี อยา่ ง Adobe Illustrator
- ผู้เข ้ารับการอบรมจะได้รับความรู้ และสามารถ รวมถึงเทคนิคในการท างานคู่กันระหว่าง Adobe Photoshop & Illustrator เพื่อทำงานได้อย่างมืออาชีพมาขึ้น
- ผู้เข ้ารับการอบรมจะได้น าความสามารถของ Photoshop & Illustrator มาประยกุ ตใ์ ชก้ ับงานดา้นงานออกแบบ ึกราฟิก และงานโฆษณา ประชาสัมพันธ์ได้อย่างมีประสิทธิภาพสูงสุด

### **หลกัสูตรนเี้หมาะส าหรบั** :

- ผทู้ ตี่ อ้ งการรูจ้ ักการใชโ้ปรแกรมการออกแบบกราฟิกแบบมอื อาชพี อยา่ ง Adobe Photoshop & Illustrator
- ผู้ที่ต้องการพัฒนาความรู้ในการใช้ การแต่งภาพ และการออกแบบกราฟิกดีไซน์ สำหรับงานออกแบบสื่อต่างๆ
- ้ผู้ที่ต้องการนำเทคนิคต่างๆ มาประยุกต์ สร้างสรรค์ผลงาน ใหม่ๆ ให้ตรงกับโลกยุคดิจิทัล และโลกออนไลน์

## **ความรพู้ นื้ ฐาน** :

่ มีพื้นฐานความรู้ การใช้งานโปรแกรมคอมพิวเตอร์เบื้องต้น

# **เนอื้ หาการอบรม** :

# **Lesson 1: แนะน าความรคู้ วามเขา้ใจในงานออกแบบสอื่ โฆษณาประชาสมัพนัธ์**

- ้ แนะนำให้รู้จักกับชนิดของภาพ และ การนำไฟล์ภาพต่างๆ เข้ามาใช้งาน
- ความเข ้าใจเกี่ยวกับขนาดของภาพ Resolution , DPI , PPI
- ระบบ Color Mode, RGB, CMYK การทำหนดค่าแบบไหนเหมาะกับอะไร
- ี แหล่ง Load ภาพสวยๆ ฟรี มากกว่า 10,000 ภาพ เพื่อทำ Content คุณภาพ
- ีแนวคิดการเลือกใช้ Font (Type Face) แบบมืออาชีพ ลงตัว
- แนะนำแหล่ง Download Font คุณภาพแบบมืออาชีพ และวิธีการลง Font
- ่ แนวคิดการจัดองค์ประกอบ เพื่อสร้างงาน สวยๆ แบบมืออาชีพ
- ้ แนวคิดการกำหนดขนาด ใน Social Media ต่างๆ ให้คมชัด Support ทุก Social Media
- ้ แนวคิดการแต่งสีภาพ การจัดองค์ประกอบ รวมภาพ
- •ทำความเข้าใจเกี่ยวกับงานด้าน Composition โดยศึกษาจากตัวอย่างชิ้นงาน
- การเตรยี มไฟลท์ จี่ ะน ามาใชใ้นงาน

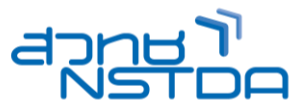

**MUL025**

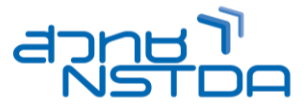

### **Lesson 2: มารู้จักโปรแกรม Adobe Photoshop และ Illustrator CC 2024**

- รูจ้ ักกับภาพรวมของการใชโ้ปรแกรม Adobe Photoshop และ Illustrator CC 2024
- ทำความรู้จักกับการทำงานของภาพ Graphic Design ภาพแบบ Vector, Raster
- ือธิบายภาพรวมของกราฟิกดีไซน์ ข้อแตกต่างของแต่ละโปรแกรม Ps , Ai , Id
- ้รู้จักกับโหมดสีของ Photoshop CC 2024
- การบริหารจัดการกับหน้าต่างในการท างาน Zoom In Zoom Out Pan Tool
- การใช ้Work Space Area และ Arrange Document ในการจัดเรียงหน้าจอ
- การสรา้งชนิ้ งานใหม่ และการบันทกึ ไฟลง์ าน รวมถึงการ Export ผลงานในแบบดิจิทัล
- การใชง้านร่วมกันระหว่าง Adobe Photoshop และ Illustrator CC 2024

## **Lesson 3: การท างานแต่งภาพเบอื้ งตน้ ด้วย Adobe Photoshop**

- รู้จักกับคุณลักษณะของภาพ ขนาดและความละเอียดของภาพ
- การท างานกับไฟล์ภาพใน Photoshop CC
- การปรับแต่งขนาดภาพด ้วย Image Size และปรับขนาดใหเ้หมาะกับสอื่ ดจิทิ ัล
- ่ จัดการกับพื้นที่การทำงานด้วย Canvas Size
- การสร ้างไฟล์ใหม่ใน Photoshop CC
- การแก ้ไขรูปทรงของภาพด ้วย Free Transform
- เครื่องมือ Selection และการตัดต่อ
- การสร ้าง Selection ดว้ยค าสงั่ Color Range
- ท าความรู้จักกับเลเยอร์ (Layers) สว่ นประกอบของพาเนล Layers
- การผสานสเีลเยอร์(Blending Layer) ใส่ Style ให ้เลเยอร์

## **Lesson 4: การปรบัแตง่ สีและโทนใหภ้ าพถา่ ย**

- ตกแต่งภาพด ้วยพาเนล ADJUSTMENTS
- ปรับแตง่ อณุ หภมู สิ ดี ว้ย Photo Filter
- ไลโ่ ทนสภี าพดว้ยค าสงั่ Gradient Map
- แก ้ไขภาพมืดหรือภาพย้อนแสงให ้สว่างด ้วย Shadows/Highlight
- ้ เปลี่ยนภาพสีเป็นขาวดำด้วย Desaturation หรือ Black & White
- เปลยี่ นสเีฉพาะจุดดว้ย Replace Color

### **Lesson 5: เครื่องมือรีทัช ตัดต่อของภาพ**

- การรีทัชและแก ้ไขด ้วยความบกพร่องของภาพถ่าย
- การปรับแต่งพื้นผิดด้วยเครื่องมือกลุ่ม Stamp และ Healing
- ่ การลบริ้วรอย แก้ไขส่วนที่ไม่ต้องการ รีทัชแบบมืออาชีพ
- การปรับความคมชดั เฉพาะจุด Shappen
- รีทัชภาพคนแบบละเอียด ด้วย Liquefy
- การใชค้ าสงั่ ใหมใ่ นการลบพนื้ ทแี่ ละแทนทดี ว้ยรูปภาพทตี่ อ้ งการดว้ย Content Aware

#### **Lesson 6: สร้างภาพกราฟิกด้วย Filter**

- การใชง้าน Filter ใน Photoshop CC 2024
- ึ การใส่ฟิลเตอร์ให้ตัวอักษร
- การใช้คำสั่ง Fade ฟิลเตอร์ล่าสุด
- แก ้ไขภาพถ่ายด้วย Lens Correction
- เครื่องมือปรับแต่งการเบลอของภาพ New Blur tool (new cc)
- ี เครื่องมือการใส่แสงให้กับภาพ Lighting Effect tool (new cc)
- การรีทัชภาพถ่ายพร ้อมปรับผิวให ้นุ่มนวล

### **Lesson 7: รู้จักกับโปรแกรมออกแบบกราฟิก Adobe Illustrator CC 2024**

- รูจ้ ักกับหนา้จอและสว่ นประกอบตา่ ง ๆ ของโปรแกรม เครื่องมือต่าง ๆ ของ โปรแกรม
- ้ การสร้างงานใหม่ และการกำหนดพื้นที่ทำงาน
- การจัดเก็บ บันทึกไฟล์งาน และการ Export ผลงาน
- การใชเ้ครอื่ งมอื Ruler, Guide และ Grid

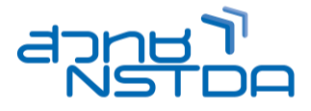

## **Lesson 8: เรยี นรกู้ ารใชเ้ครอื่ งมอืส าหรบัการวาดรปู ทรงตา่ งๆ**

- เครื่องมือในการวาดกราฟิกพื้นฐาน Rectangle Tool, Ellipse Tool, Polygon Tool, Star Tool
- เครอื่ งมอื ในการวาดกราฟิกแบบมอื อาชพี Pencil Tool, Pen Tool ลูกเล่นใหม่ๆ (new cc)
- เรียนรู้เกี่ยวกับการจัดการแก ้ไขภาพ
- การเลือกออพเจค , การเคลื่อนย้าย , การลบ , Copy วัตถุ , Cloning, การซอ่ น ตลอดจนการปรับขนาดและ ้รูปทรงต่างๆ การใช้ คำสั่งในการ จัดเรียงออพเจค (Align) , การหมุน บิด เอียงวัตถุ

#### **Lesson 9: ท าความรจู้ กักบั โหมดสีและโมเดลสี**

- ุ เติมสีให้กับวัตถ, เลือกสีเส้นและพื้น
- เติมสีแบบไล่โทนด้วย Gradient Mesh
- ปรับแตง่ สดี ว้ย Appearance
- การใช ้Adobe Color Theme (new CC)
- การปรับสแี บบไลร่ ะดับแสงและเงา
- การปรับแสงสแี บบ 3มิติ

### **Lesson 10: การท างานกับตัวอักษร**

- การสร้างตัวอักษรด้วยเครื่องมือ Tvpe, การปรับแต่ง Font ตัวอักษร
- การสร ้างข ้อความแบบต่างๆ ด้วยเครื่องมือ Type แบบต่างๆ
- พิมพ์ตัวอักษรเป็นรูปทรง, การพิมพ์อักษรโค้งมนตามต้องการ
- ึการนำเข้าข้อมลจากภายนอก
- การจัดการตัวอักษรในลักษณะพเิศษ โดยการใส่ Effect
- การแปลงข ้อความเป็นภาพ เพื่อการปรับแต่งได้หลายหลายขึ้น

### **Lesson 11: การปรับแต่งภาพด้วย Filter และ Effect**

- รู้จักกับ ฟิลเตอร์และเอพเฟค
- สร้างภาพแบบ 3 มิติ
- การปรับแตง่ ดว้ยค าสงั่ Blur
- การสร ้างรูปแบบต่างๆ ด้วย Effect และ Filter
- รูจ้ ักกับการใส่ symbol
- ่ ประกอบชิ้นงาน เช่นการออกแบบ การ์ดแต่งงาน ด้วยลวดลายประกอบต่าง ๆ
- การจัดการกับ Svmbol เช่น การปรับขนาด เปลี่ยนสี ย้ายตำแหน่ง ฯลฯ
- การแปลง Symbol เป็นลายเสน้ ทั่วๆไป รวมถงึการแปลงวัตถุลายเสน้ ปกตใิหเ้ป็น Symbol
- การสรา้งกรอบชนิ้ งานดว้ย Graphic Style
- ทดลองสร้างชิ้นงาน
- การสร้างชิ้นงานโดยประยกต์จาการใช้ Filter และ Effect
- ออกแบบชนิ้ งาน 3 มิติ

# **Lesson 12: การสรา้งค าสง่ักบั Object**

- การก าหนดขอบเขตงาน ด ้วย Crop mask
- การน าเข ้ารูปภาพ Bitmap แล้วแปลงเป็นภาพ Vector
- เทคนิคการแปลงภาพบิตแมพ ให้กลายเป็นลายเส้นพาธ ด้วยคำสั่ง Live Trace
- ิ ทดลองสร้างชิ้นงานด้วยคำสั่งต่าง ๆ
- ทดลองออกแบบ Brochure ด้วย Crop mask และการใช ้Text link และ Text wrap และมาออกแบบ Brochure ้ เพื่อใช้ในการโปรโมทชิ้นงานแบบมืออาชีพ
- ้ เทคนิคการแปลงภาพบิดแมพ ให้กลายเป็นลายเส้นพาธ ด้วยคำสั่ง Live Trace
- ้ เทคนิคการทำภาพแบบโปร่งใส และเทคนิคในการจัดวางภาพไว้กับกลุ่มข้อความ
- การใส่ Effect และการใช ้Filter ด้วยเมนูย่อย ๆ อีกมากมาย ในเมนูบาร์
- เทคนิคการทำภาพ 3D และเทคนิคทำภาพเสมือนการแรเงาภาพด้วยดินสอ ด้วย Scribble
- การ Output เพอื่ ใชง้านตา่ งๆ
- การ Save ไฟล์ ต้นฉบับ
- การ Save ไฟล์ PDF ส าหรับโรงพมิ พ์
- การ Save ไฟล์ ภาพ Bitmap ส าหรับงานทั่วไป , Social Network
- ี่ สามารถ Export SVG Code ที่รองรับการทำงานเว็บแบบ Responsive

#### **Career for the Future Academy**  สถาบันพัฒนาบุคลากรแห่งอนาคต  $73/1$  อาคารสำนักงานพัฒนาวิทยาศาสตร์และเทคโนโลยีแห่งชาติ (สวทช.) ชั้น 6 ถนนพระรามที่ 6 แขวงทุ่งพญาไท เขตราชเทวี กรุงเทพฯ 10400 โทรศัพท์0 2644 8150 โทรสาร 0 2644 8110 www.career4future.com

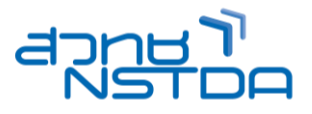

## **วิทยากร : อาจารย์จิราวัลย์ เพ็งกุล**

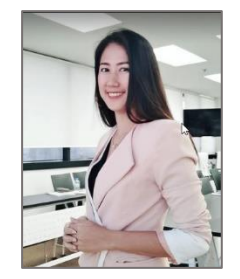

• วิทยากรรับเชิญ ประจำสถาบันพัฒนาบุคลากรแห่งอนาคต

**จ านวนชว่ัโมงในการฝึกอบรม:** 3 วัน (18 ชั่วโมง) **ชว่ งเวลาฝึกอบรม:** 9.00 - 16.00 น. **ก าหนดการอบรม:** ตามตารางปฏิทินอบรมประจ าปี https://www.career4future.com/trainingprogram **ค่าลงทะเบียนอบรม:**

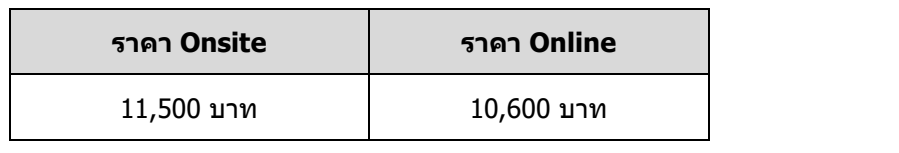

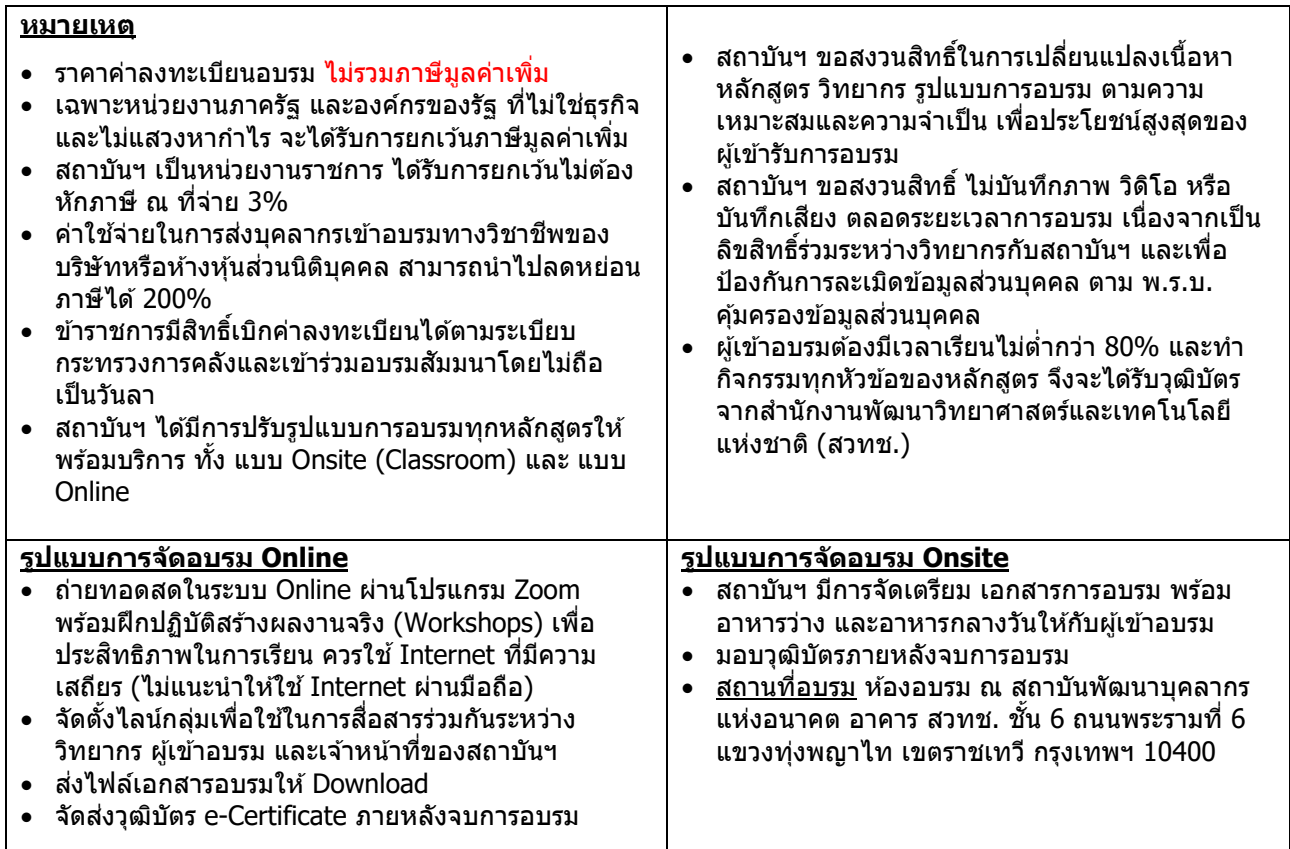

#### **ติดต่อสอบถามรายละเอียด**

สถาบันพัฒนาบุคลากรแห่งอนาคต (Career for the Future Academy) 73/1 อาคารสำนักงานพัฒนาวิทยาศาสตร์และเทคโนโลยีแห่งชาติ (สวทช.) ชั้น 6 ถนนพระรามที่ 6 แขวงทุ่งพญาไท เขตราชเทวี กรุงเทพฯ 10400 โทรศัพท์0 2644 8150 ต่อ 81886-7 โทรสาร 0 2644 8150 E-mail: trianing@nstda.or.th [www.career4future.com](http://www.career4future.com/)